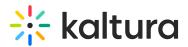

# How do I add a VAST ad server?

Last Modified on 05/25/2025 10:23 am IDT

Kaltura offers a full set of monetization tools, including advertising, pay-per-view, subscriptions, and built-in analytics to help you optimize based on viewer behavior.

You can show ads on both live and on-demand videos, across devices like desktop, mobile, and set-top boxes. The Kaltura Player supports a wide range of ad formats and placements, including:

- Pre-roll, mid-roll, and post-roll ads
- Flash and HTML companion ads
- Bumper ads and custom SWFs

Kaltura is VAST-compliant (supporting VAST 1.0–3.0), and integrates with major ad networks like Google Ad Manager (DoubleClick), FreeWheel, Tremor Video, AdapTV, and more.

## How do I integrate my ad server with Kaltura?

Setting up your ad server is usually a one-time step when enabling advertising for your Kaltura environment. Here's how it works:

### Choose a VAST-compliant ad server

Most major ad servers support the VAST standard. Popular options include Google Ad Manager (DFP), OpenX, Microsoft Atlas, and others.

For a full list, visit the IAB compliance page.

### Get your ad tag URL

Once you've set up your ad server and created a campaign, you'll receive a VAST ad tag URL.

### Connect the ad server in Kaltura

In the Kaltura Management Console (KMC), go to the Studio tab and add the ad tag URL to the relevant player.

### Configure ad behavior

Most ad logic, like targeting, tracking, and scheduling, is handled on the ad server.

Additional player-side parameters (such as cue points or companion ad settings) can be

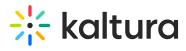

configured in the KMC or using Kaltura's ad plugins.